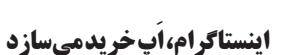

بنابراین بعید به نظر میرسد Shopping IG در دسترس عموم قرار نگیرد. هماکنون بیش از 25 میلیون اکانت کسبوکاری در ســرویس اینستاگرام فعالیت میکنند و در این بین 2 میلیون آنها نقش تبلیغکننده دارند. از طرفی گزارشهای منتشر شده نشان میدهد که از پنج کاربر اینستاگرام، چهارتای آنها حداقل یکی از این اکانتهای بیزینسی رادنبال می کنند.

با توجه بــه گفته منابــع آگاه به وبســایت ورج، اینستاگرام ساخت اپلیکیشن جدیدی با نام احتمالی Shopping IGرا در دستور کار قرار داده است. این اَپ با محوریت »خریدکردن« بوده و به کاربران اجازه میدهد تا از بین اکانتهای فروشــندگانی که دنبال کردهاند، محصوالت مختلفی را جســتوجو کنند و چیزهایی که میخواهند را مســتقیما از اپلیکیشن بخرند. البته هنوز صحبتی از تاریخ عرضه اَپ به میان نیامده، بنابراین همانند خیلــی از ویژگیهایی که در مرحله تســت به ســر میبردند و هیچوقت به عرضه جهانــی نرســیدند، Shopping IG هــم ممکن است کنسل شود. با اینحال، منابع آگاه باور دارند که اینستاگرام اپلیکیشن جدیدش را یک حرکت رو به جلو در صنعت تجارت الکترونیک میداند.

نســخه جدید کروم عــاوه بر برخــورداری از قابلیتهای هوشمند بیشتر، طراحی جذابتری را در اختیار کاربران قرار میدهد. مرورگر کروم اخیرا دهمین سالگرد انتشــار خود را پشت سر گذاشته و گوگل هم به همین مناســبت از طراحی جدید اپلیکیشــن خود رونمایی کرده است. این کمپانی پس از انتشار چندین نســخه بتا در نهایت نسخه جدیــد و بهرهمند از طراحی متریال ۲ را منتشــر کرده اســت. در نســخه ۶۹ این مرورگر طراحی سرراســت جایگزین تبهــای ذوزنقهای شــده که مشــاهده آیکونهای وب در صــورت بازبودن تبهای زیاد را ســادهتر میکند. منوها، پیامها و آدرسبار بسیار ســادهتر و در نسخهiOS هم نوار ابزار به پایین منتقل شــده که به دسترســی بهتر کمک مے کند.

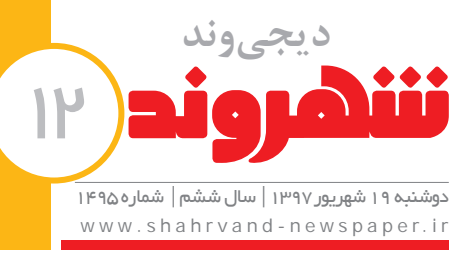

#### **نسخهجدیدکرومآمد**

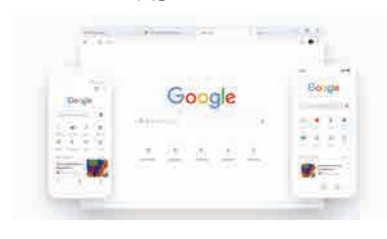

تغییرات به همین موارد محدود نمیشــود و حاال نوار جستوجو بعضی پاسخها را مستقیما به نمایش گذاشته و شــما را از باز کردن تب جدید برای بررسی مسائلی مثل چککردن آب و هوا یا ســوال در مورد افراد مشهور بینیاز میکند. مدیریت پسوردها نیز به ویژگیهای تولید پسورد داخلی و تشخیص هوشمندتر پیچیدگی رمز مجهز شــده اســت. پرکردن خودکار فرمها، آدرسها و پســوردها با دقت بیشتری صورت گرفته و میتوان از تب جدیــد برای ایجاد میانبرهای سایت بهره برد.

مدادی از مدل های مختلف از انچه در نظر داریم را قرار داده و با نشــانه "|" آنها را از یکدیگر جدا کنیم، البته بهجای این نشانه میتوانید از عبارت" or " استفاده کنید. با انجام این روش مشاهده خواهید کرد که نتایج جستوجوی گوگل به آنچه در نظر دارید، نزدیکتر خواهد بود. **فید**

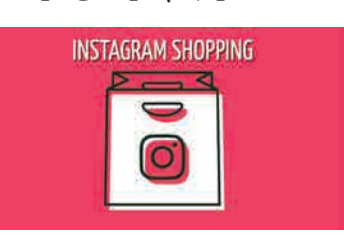

دوســت دارید موزههای مهم دنیا را از نزدیک ببینید؟ اگر شــرایط بازدید فیزیکی را ندارید، **باSelfie Art** خوشبختانه اپلیکیشنCulture & Artsگوگل میتواند یک بازدید مجازی تمامعیار را برایتان به ارمغان بیاورد. البته به غیر از بازدید موزهها، Culture & Arts خصوصیات جالب دیگری هم دارد؛ ازجمله اینکه میتواند افراد شبیه شما را در نقاشیهای مشهور تاریخ جستوجو کند. این ویژگی که مدتها در انحصار کاربران آمریکایی و چند کشور اروپایی قرار داشت، باالخره از انحصار خارج شده و حاال در اختیار کلیه کاربرانCulture & Artsدر سراسر دنیا قرار گرفته است.

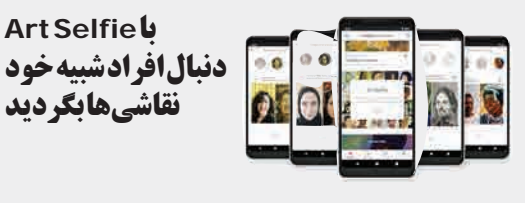

**اگر احسـاس خـواب به شـما دسـت داد در مـکان امنـی** A **ماننـد پارکینگهـای جادهای**  $\bullet$ **خـودرو را متوقـف کنیـد و از توقـف در شـانه بزرگـراه خـودداری کنیـد.**

**یافتنوب سیب سی.....**<br><mark>| | ف</mark>رض کنید موضوع جالبــی در اینترنت یافتهاید و<br>| این این در این این این این این این این این این میخواهید وبســایتهایی را که محتوای مشابهی دارند، بیابید، برای انجام این کار کافی است از عبارت: "related" استفاده کرده و سپس آدرس ســایت مدنظر را وارد کنید. در نظر داشته باشید که میان عبارت و آدرس وبسایت مدنظرتان فاصله قرار ندهید.

استفاده از آنها میتواند یافتن مطلب موردنظر را آسانتر کند. مادر دورهای زندگی می کنیم کهبشر شاهد پیشرفت چشمگیر تکنولوژی است و اینترنت پرسرعت به انتقال اطالعات کمک شایانی میکند. همین موضوع باعث شده با حجم بسیار باالیی از اطالعات روبهرو شویم. تنها با سپری کردن دقایقی میتوانید از جدیدترین اخبار باخبر شوید، دستور پخت غذایی را به دست آورید یا در مورد جدیدترین تئوریهای فیزیک مطالعه کنید. با این وجــود، گاهی اوقات حجم بــاالی مطالب و روشهای نادرست جستوجو باعث میشود یافتن آنچه میخواهیم برایمان دشوار شــود. به همین منظور قصد داریم ۱۰ روش جستوجو در گوگل را به شــما بیاموزیم که یافتن مطالب

جست وجوی حبر می در میتواند در جست وجو<br>| | استفاده از نشان های نقل قول می تواند در جست وجو بسیار کارآمد باشــد. فرض کنید عبارتی را بدون به کار بردن نقلقول جســتوجو کردهاید. در چنیــن حالتی نتایجی را مشــاهده خواهید کرد که کلمات عبارت جستوجوشــده بهصورت نامرتب در آن دیده میشــود. این درحالی است که اســتفاده از نقلقول به شما کمک خواهد کرد تا نتایجی را به دست آورید که عبارت مدنظرتان بهصورت منظم و پشت سر هم در مقاله یا مطلب مدنظر وجود داشته باشد. درواقع حالت نخست برای زمانی مناسب است که شــما از صحت عبارت مدنظرتان اطمینان نداشته باشید.

**Healthy | BBC Good Food** 

موردنظرتان را سادهتر و سریعتر خواهد کرد.

گاهی اوقــات جزییات موضوعی کــه میخواهیم 1 **استفادهازنشانه"|"یاعبارت"**or**"**

در مورد آن جســتوجو کنیم، ناقص بوده یا آنهــا را به یاد نمیآوریم، اما این موضوع چندان هم دردسرساز نیست. کافی

**جستوجوبااستفادهازمترادفها** 2 نکتهای که شــاید کمتر کســی به آن توجه کرده باشد، اســتفاده از مترادفها برای جســتوجو در اینترنت اســت، در صورتی که جستوجوی شــما به زبان انگلیسی باشــد، باید بدانید که این زبان دارای کلماتی با مترادفهای

بســیار بوده و همین امر میتواند در جســتوجو به شــما کمک بســیاری کند. اگــر میخواهید وبســایتهایی را بیابید که در زمینــه موردنظرتان فعالیــت میکنند، کافی است در جســتوجوی خود از نشــانه "~" استفاده کنید. برای مثــال اگر جســتوجوی شــما به این حالت باشــد

healthy ~food All Images Maps Videos News More Search tools About 555,000,000 results (0.37 seconds)

## www.bbcgoodfood.com/recipes/category/healthy v

Try out inspirational healthy dishes, from puddings to pies. ... To us, eating clean means enjoying whole<br>foods in their most natural state, and limiting anything ...

#### **Healthy Food Guide** www.healthyfood.co.nz/ \*

The home of hundreds of delicious, healthy recipes and recipe makeovers. Easy ideas for all dietary requirements: gluten free, food allergies, chicken, pasta, ...

" food ~healthy "در نتایج مشاهده خواهید کرد که محتوایی شامل تغذیه سالم و دستورالعملهای تهیه غذا به نمایش درآمده است.

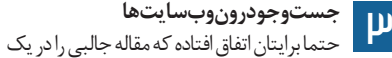

وبســایت بخوانید و بخواهید محتوایی مرتبط با آن بیابید، دوباره آن را بخوانید یا مقاله را به اشتراک بگذارید. سادهترین روش برای یافتن اطالعات مدنظرتان، جســتوجو درون آن وبســایت خواهد بود. برای انجام این کار کافی است آدرس سایت را نوشــته و ســپس واژه کلیدی از مقاله مدنظرتان را جستوجو کنید.

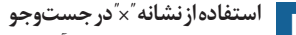

4 گاهی شــرایطی به وجود میآید کــه واژه کلیدی برای جستوجو یا عدد مهمی را فراموش میکنیم. در چنین حالتی میتوان از نشــانه "\*" استفاده کرد. کافی است به جای واژه کلیدی از این نشــانه استفاده کرده و جستوجو کنید تا محتوای مدنظرتان را بیابید.

# **زمانیکهکلماتزیادیازعبارترافراموش** 5 **کردهاید**

گاهی اوقات بایــد عبارتی طوالنی را جســتوجو کنید، اما تعدادی از کلمات آن را از یاد بردهاید و تنها استفاده از یک واژه کلیدی نیز پاسخگو نیست. در چنین شرایطی کافی است ابتدا و انتهای عبارت را نوشته و سپس از عبارت )AROUND ) استفاده کنید، ســپس در داخل پرانتز تعداد کلماتی را که از عبارت حذف شدهاند، قرار دهید.

### **ازبازهزمانیاستفادهکنید**

6 گاهی اوقات به اطالعاتی نیــاز داریم که متعلق به دوره زمانی خاصی اســت، برای دست یافتن به این اطالعات میتوانید بازه زمانی را به جســتوجوی خــود اضافه کرده و سپس سه نقطه میان سالها قرار دهید.

## **جستوجوبرایتیتریاURL**

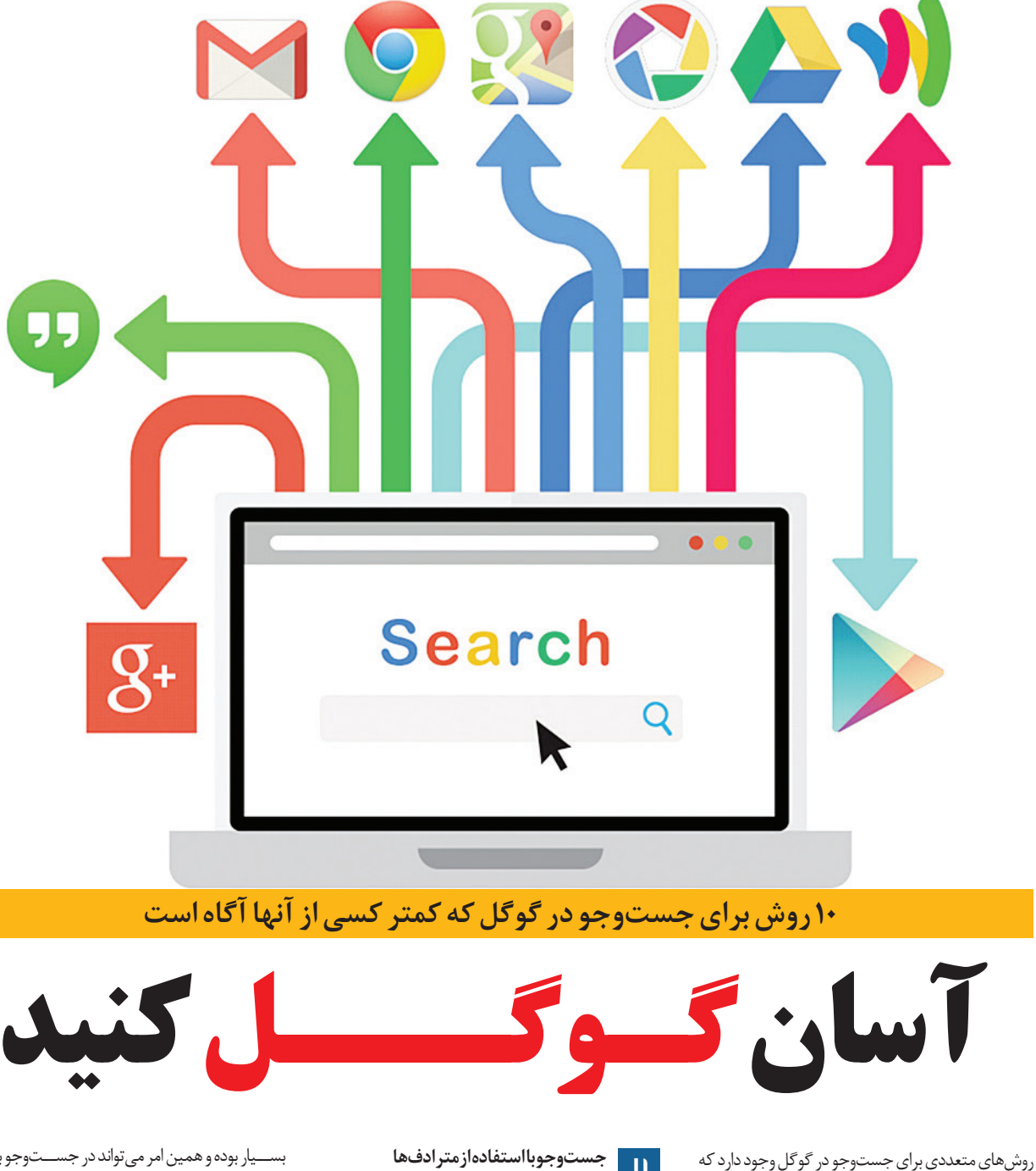

7 برای یافتن واژههای کلیــدی و نام یک مقاله کافی اســت عبارت: intitle " "را قبــل از وارد کردن واژههای جستوجو قرار دهید. در نظر داشته باشید که نباید میان آنها فاصله باشد. برای یافتن کلمات به کار رفته در یک URL نیز میتوانید از عبارت: inurl ""استفاده کنید.

## **یافتنوبسایتهایمشابه**

## **جستوجویعباراتکامل**

برای حذف نتایجی که برگرفته از کلمات غیرضروری 10 **حذفکلماتغیرضروری** باشند، کافی است یک خط فاصله قرار داده و سپس آن کلمه را تایپ کنید. برای مثال فرض کنید قصد دارید وبسایتی را بیابید که در زمینه کتاب فعالیت میکند، اما هدف شما خرید نیست.

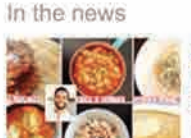

Cook Limahl Asmall shows how you CAN feed your family healthy food on a budget Daily Mail - 20 hours ago

Thrifty cook shares his £18-a-week meal plan to show how you CAN feed a

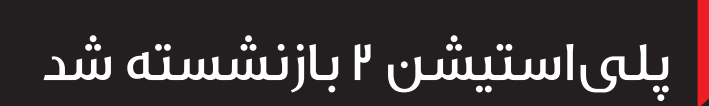

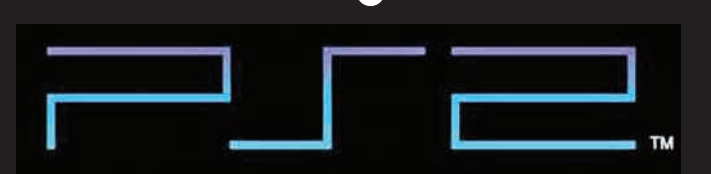

 $\bigcirc$ 

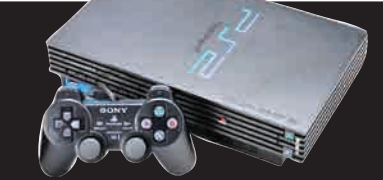

وقتی صحبت از کنســولهای محبــوب و البته پرفروش تاریخ بازیهای ویدیویی میشــود، بدون شک پلیاستیشن 2 یکی از کنسولهایی است که به ذهن هر فردی خطور میکند. این کنسول قطعا یکی از موفقترین محصوالت شــرکت سونی است که در طول عمر خود تسلط کاملی بر بازارها داشته است.

سونی در ســال 2012 با انتشار یک بیانیه رسمی از

پایان تولید پلیاستیشــن 2 در ژاپن خبر داد و حال با گذشت حدودا 8 سال از آن زمان، این شرکت کنسول نسل ششــمی خود را بار دیگر یک قدم دیگر به پایان عمر خود نزدیک کرد. سونی با وجود تعطیلکردن خط تولید کنسول در این مدت، از آن پشتیبانی می کرده و کاربران میتوانستند از خدمات پس از فروش بهرهمند شوند.

چندی پیش، ســونی با انتشار یک پســت در فرم

کاربران ژاپنی اعالم کرد تنها تا 31 آگوست )9 شهریور( زمان داشتند که فرم مربوط به درخواست تعمیرات را پر کنند. افرادی که موفق به این کار شدند، باید تا پیش از ۷ سپتامبر (۱۶ شـــهریور) کنسول خود را به یکی از مراکز خدماتی تحویل دهند. در ادامه بیانیه تاکید شده است، کنسولهایی که پس از این تاریخ به مراکز آورده شوند، هیچ گونه خدماتی دریافت نخواهند کرد. سونی همچنین اضافه کرد به دلیــل کمبود قطعات ممکن

است تمامی کنسولها تعمیر نشوند. کنسول پلیاستیشن 2 نخســتین بار سال 1999 معرفی و در سال 2000 به صورت رسمی منتشر شد. این کنسول توانست رکوردهای بسیاری را به نام خود کند که یکی از آنها رکورد پرفروشترین کنسول تاریخ با رقم 155 میلیون دســتگاه در سراسر جهان است. همچنین این کنسول توانست با گذشت تنها 5 سال از زمان انتشار، به رکورد 100 میلیون دستگاه دست یابد

تا بدین ترتیب سریعترین رکورد را در این زمینه به نام خود ثبت کند.

جدیدترین نسل از کنســولهای پلیاستیشن در سال 2013 تحت عنوان پلیاستیشن 4 عرضه شد و در حال حاضر نیز کنترل بازار کنسولها در سراسر جهان را به دست دارد. طبق آخرین گزارشهای مالی منتشر شده، تاکنون بیش از 82 میلیون دستگاه پلیاستیشن 4 به فروش رسیده است.